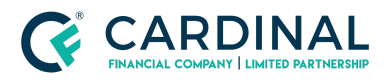

**Wholesale**

**Quick Express Guide to the Borrower Dashboard Revised** 3.4.2021

# Quick Express Guide to the Borrower Dashboard

Cardinal Financial Company - Wholesale

### **TABLE OF CONTENTS**

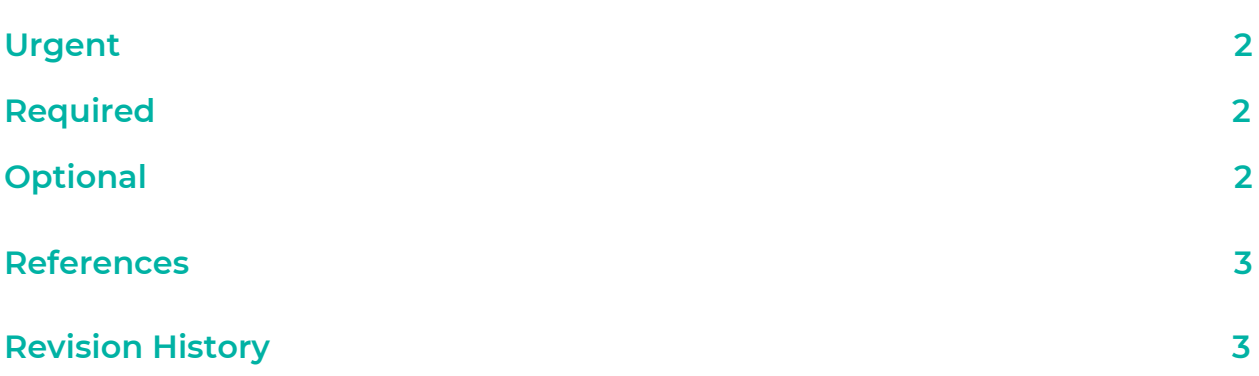

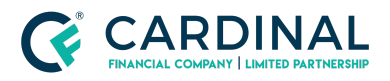

**Wholesale**

**Quick Express Guide to the Borrower Dashboard Revised** 3.4.2021

Dear Borrower (Insert Name)

**URGENT:** Please follow the below steps as soon as you receive your activation link. Delaying this process can impact your loan and your locked interest rate.

#### **Required:**

- 1. Open your activation email with the Subject Line: Your Octane Loan Invitation
- 2. Follow the Access link
	- a. Create Password (Something you can remember) plus Challenge Questions. Optional 2 step verification
- 3. Enter your 5-digit numeric Loan Key
	- a. Contact your Loan Officer if you do not have the Key)
- 4. Click Packages to E-sign
- 5. Click Review / E-sign
- 6. E-sign through Docusign

#### **Optional:**

- 1. Navigate back to your portal
- 2. Download and Print all Documents under "Complete and Upload"
- 3. Upload wet signed documents

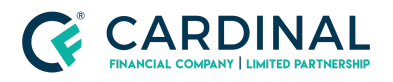

**Wholesale**

**Quick Express Guide to the Borrower Dashboard Revised** 3.4.2021

## <span id="page-2-0"></span>**References**

**Reference List**

Octane <https://online.cardinalfinancial.com/#/p/signon>

## <span id="page-2-1"></span>**Revision History**

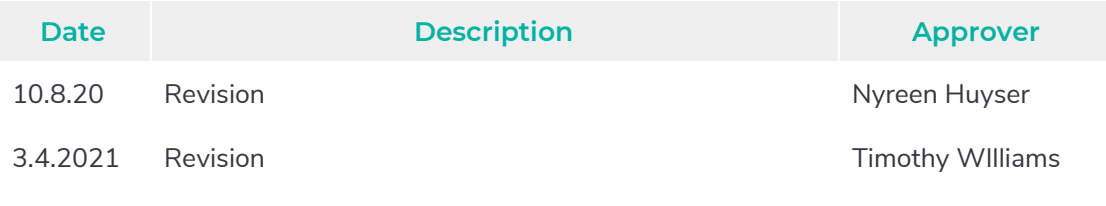